# SSRS 2014, Part 05 of 10: Layout, Parameters, and Visualizing

### page 1

**Meet the expert:** Don Kiely is a featured instructor on many of our SQL Server and Visual Studio courses. He is a nationally recognized author, instructor, and consultant specializing in Microsoft technologies. Don has many years of teaching experience, is the author or coauthor of several programming books, and has spoken at many industry conferences and user groups. In addition, Don is a consultant for a variety of companies that develop distributed applications for public and private organizations.

**Prerequisites:** This course assumes that you have a basic familiarity with the concept of relational databases and a basic understanding of what SQL Server is and the high-level tools in it, as well as how to create and manage objects using Management Studio. You should also have a basic understanding of how SQL Server implements security, including its authentication and authorization schemes, and how to assign permissions on securable objects to principals. You should know the fundamentals of Transact-SQL to write queries to retrieve data and join data from multiple tables, and how to execute scripts using the query editor in Management Studio.

It will be very helpful, but not absolutely necessary, to have experience with .NET development using Visual Studio 2010 or 2012 for the portions of the course that deal with SQL Server Data Tools. At the very least, we'll assume that you are well familiar with the Visual Studio user interface.

The focus of this course is the Reporting Services Native Mode installation to learn the fundamentals of creating and managing reports. Almost all of what you'll learn will be applicable to a SharePoint integrated mode installation as well, but there are additional tools and considerations for SharePoint that aren't covered thoroughly here.

This course is written using Windows 7 and 8.1, we assume you know how to start programs, etc. in whatever version of Windows you're using. The Reporting Services features should be pretty much the same in SQL Server 2014, although some windows will probably look different; but the feature set is the same.

### **Runtime:** 02:46:35

**Course description:** In this course you'll get a high-level view of the parts and pieces of Reporting Services so that you know what you're working with. I'll start by looking at the two modes you can install and operate a report server in. Then I'll show you some of the extensive configuration options you can use to fine tune reporting features. Reporting Services has a fairly complex architecture, and I'll walk you through a high-level view of it. There are a lot of parts and you need to have a good feel for how they all work. Then I'll take a look at the tools available for building reports, and will walk through creating a simple report using Report Designer.Next you'll get a solid introduction to Report Builder, and learn how to install either the standalone version or the ClickOnce version accessible from Report Manager. I'll walk you through a tour of the Report Builder user interface. Then I'll show you how to build a simple report, point out more of Report Builder's features and learn about preview performance. Finally, you'll learn about shared datasets as a way to make data access easier for end users.

### **Course outline:**

### **Designing the Page Layout**

- Introduction
- Consider Layout Options
- Report Rendering & Pagination
- Page Structure Properties
- Report Page Structure
- Demo: Report Pagination
- Demo: Page Layout
- Summary

### **Page Headers and Footers**

- Introduction
- Demo: Header and Footer
- Demo: Header/Footer
- Formatting
- Summary

### **Report Formatting Options**

- Introduction
- Report Formatting Options
- Demo: Report Formatting
- Demo: Properties Window
- Demo: More Properties
- Summary

### **Making Reports Interactive**

- Introduction
- Interactive Sorting
- Demo: Interactive Sorting
- Demo: Sorting by Groups
- Drilldown Reports
- Demo: Drilldown Report
- Demo: Drilldown Properties
- Summary

# **Creating Report Parameters**

- Introduction
- Creating Report Parameters
- Demo: Procedure Parameters
- Demo: Create Report Parameter
- Demo: Report Parameters
- Demo: Preview Report
- Summary

# **Parameters with Ad-Hoc SQL**

• Introduction

- Demo: Ad-Hoc Parameters
	- Demo: Including Parameters
- Using Unbound Parameters
- Demo: Unbound Parameters
- Summary

### **Understanding Parameters**

- Introduction
- Demo: Parameter Properties
- Demo: Dataset Parameter
- Summary

#### **Using Dropdown List Parameters**

- Introduction
- Providing a Dropdown List
- Demo: Dropdown Values
- Demo: Dropdown List
- Parameter Value and Label

# • Summary

- **Cascading Parameters** • Introduction
- Demo: Cascading SQL
- - Data Bars, Sparklines, Indicators
	- *(Continued on page 2)*

• Summary

### **Multivalued Parameters**

- Introduction
- Demo: Multivalued Parameter

• Demo: Cascading Parameters

- Demo: Setting Up Multivalue
- Summary

### **Using Charts in a Report**

- Introduction
- Demo: Charts
- Demo: Choosing Data Source
- Summary

## **Formatting a Chart**

- Introduction
- Formatting a Chart
- Demo: Chart Parts
- Demo: Chart Formatting
- Summary

### **Data Bars**

- Introduction
- 
- -
- 
- 
- 

# SSRS 2014, Part 05 of 10: Layout, Parameters, and Visualizing

### page 2

- Data Bars
- Demo: Data Bar
- Summary

### **Sparklines**

- Introduction
- Demo: Sparklines
- Demo: Fixing Sparklines
- Summary

# **Indicators**

- Introduction
- Demo: Indicators
- Demo: Gauge Data
- Summary

### **Map and Spatial Data**

- Introduction
- Map and Spatial Data
- Demo: Spatial Data
- Demo: Map Formatting
- Summary

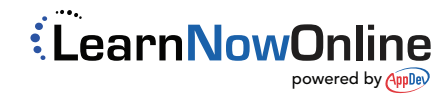